OpenFOAM ソースコード (laplacianFoam) を NetBeans IDE で調査する

使用環境 OS Xubuntu 13.10 IDE NetBeans IDE 7.4 OpenFOAM OpenFOAM 2.2.2

作業メモ:NetBeans IDE のインストール

1. 必要なパッケージの追加

default-jre パッケージを, synaptic パッケージマネージャーから追加する。

2. NetBeans のダウンロード

公式サイト(https:/netbeans.org)からファイルをダウンロード。

C++のみ対応版を使うこととして,netbeans-7.4-cpp-linux.sh を取得した。

3. ダウンロードファイルの権限変更

ダウンロードした netbeans-7.4-cpp-linux.sh のプロパティを確認し、実行できるファイルとして の権限を与える。

4. インストール作業の実行

実行権限を与えた netbeans-7.4-cpp-linux.sh をダブルクリックして実行する。GUI のインストー ラが起動する。デフォルトのままでインストールする。

## 作業メモ:解読作業用のソースコード取得

1. ソースコードのダウンロード

OpenFOAM ダウンロードサイトから, Source Pack Installation ページに進む。 (http://www.openfoam.org/download/source.php)

OpenFOAM のソースコード OpenFOAM-2.2.2.tgz をダウンロードする。

 ダウンロードしたファイルを,任意の場所に展開する。ここでは, \$HOME/OpenFOAM/OpenFOAM-2.2.2 に展開したとする。

作業メモ:NetBeans IDE で,既存ソースコードから新しいプロジェクトを作成する

1. ダミーMakefile の作成

 \$HOME/OpenFOAM/OpenFOAM-2.2.2/application/solver/basic/laplacianFoam に ダミーの Makefile を作成する。このディレクトリ内に,空のファイルを作成して,名前を Makefile とする。

## 2. NetBeans の起動

画面左上のメニューから,Development を選び,その中の NetBeans IDE を起動する。

3. 新しいプロジェクトの作成

File メニューから, New Project を選択する。

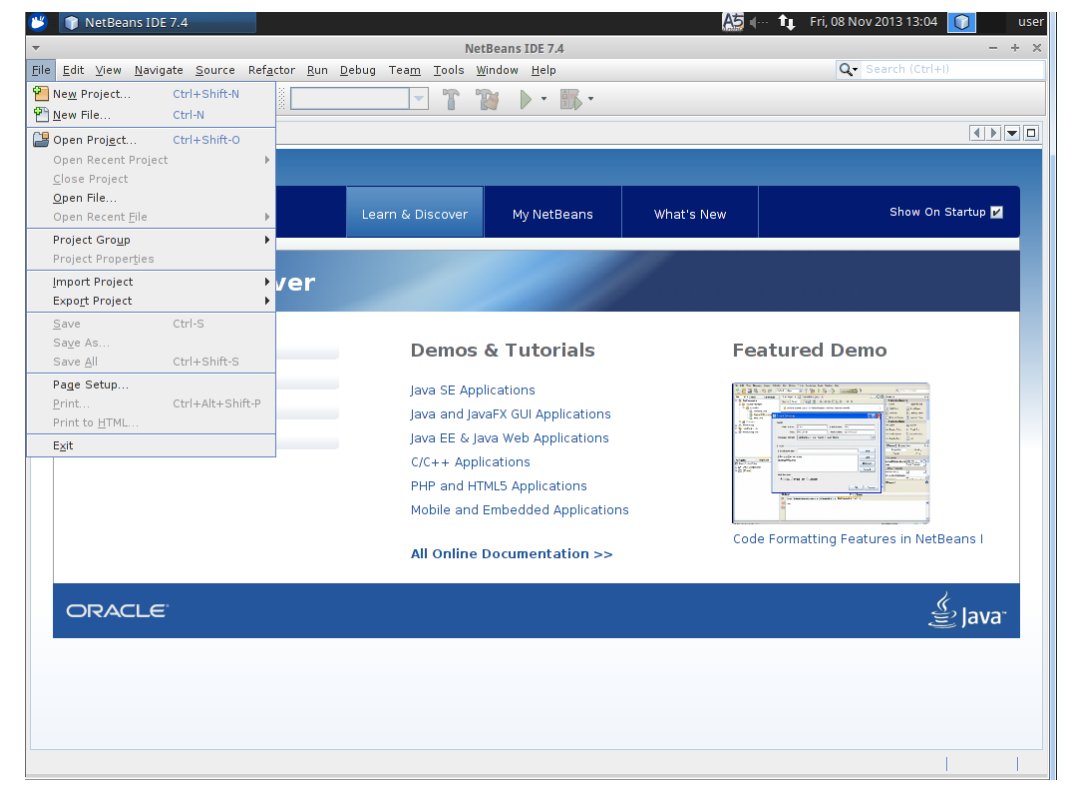

## C/C++カテゴリーから, Projects with Existing Sources を選択する。

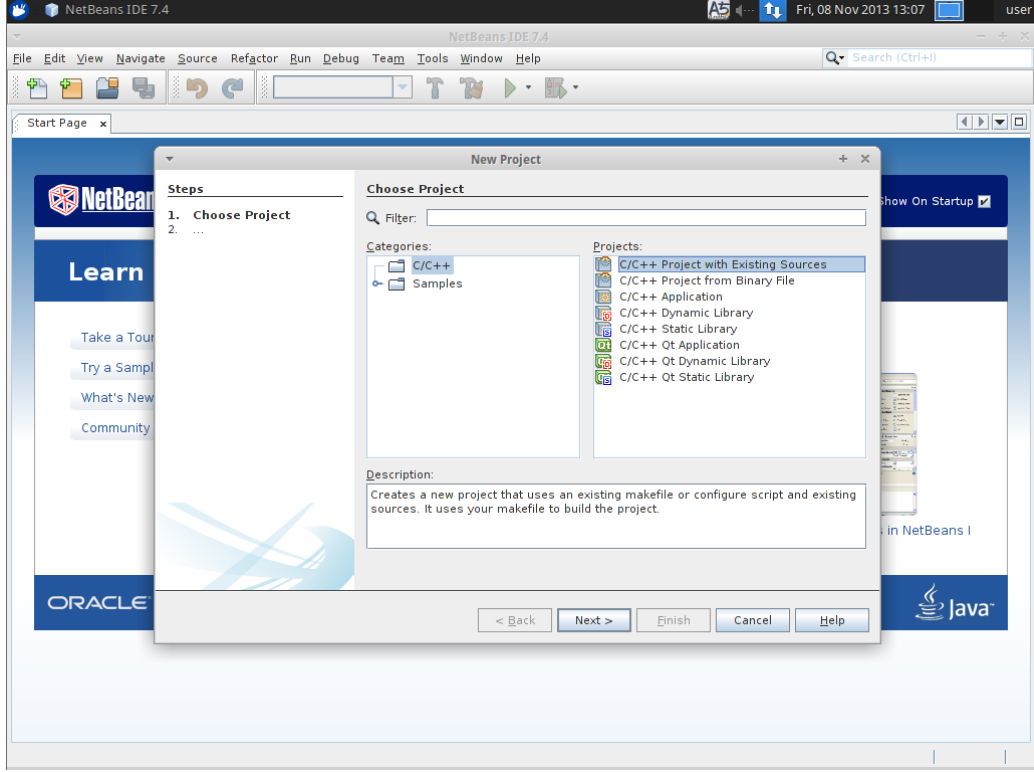

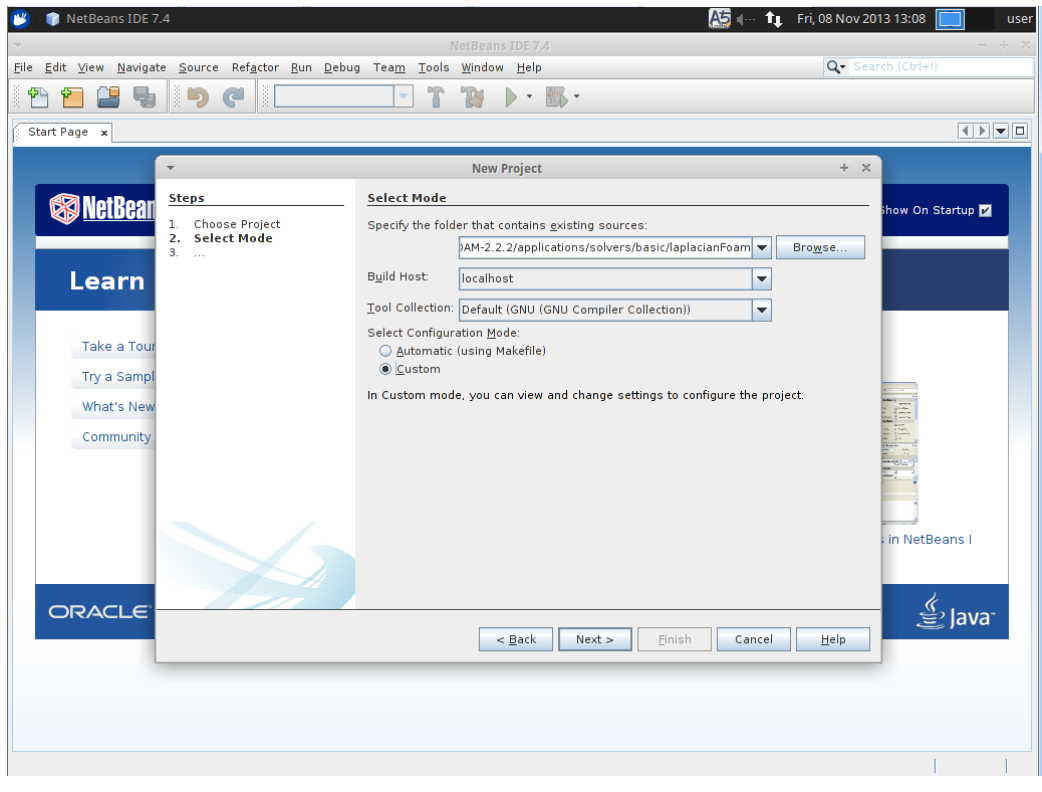

既存ソースコードとして,OpenFOAM-2.2.2/application/solver/basic/laplacianFoam を指定する。

Makefile として先に作成したダミーを設定 clean and build オプションはチェックを外す

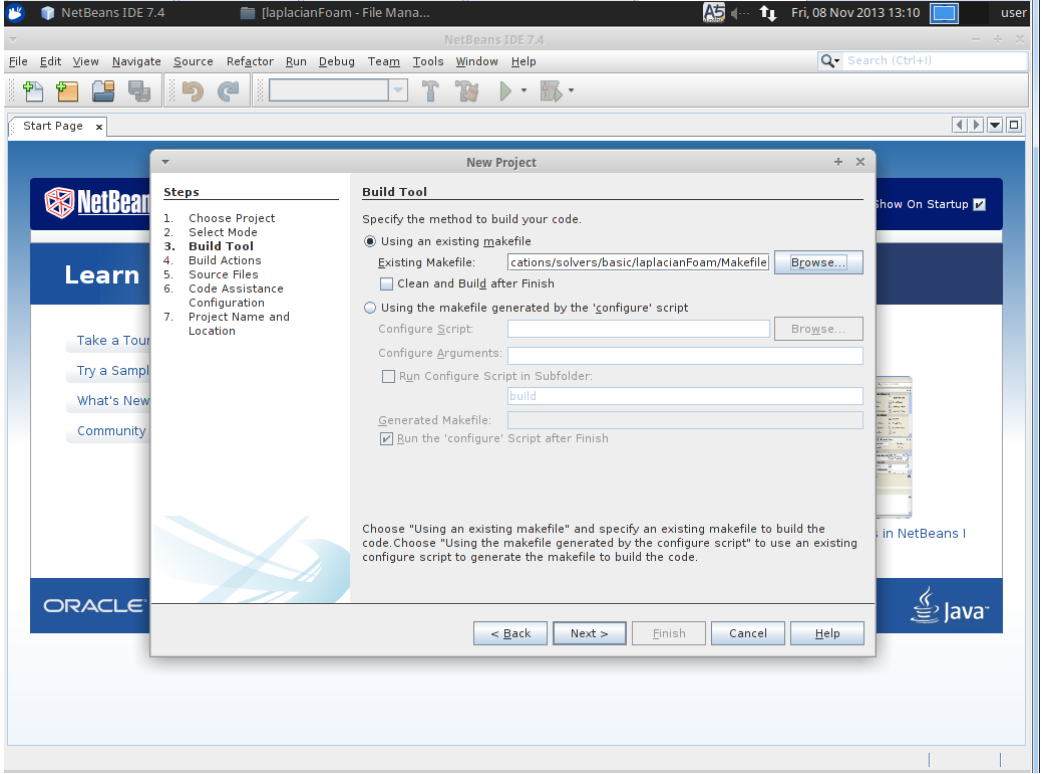

source files の追加で,下記の 3 つのディレクトリを指定する。 \$HOME/OpenFOAM/OpenFOAM-2.2.2/src/finiteVolume

## \$HOME/OpenFOAM/OpenFOAM-2.2.2/src/OpenFOAM

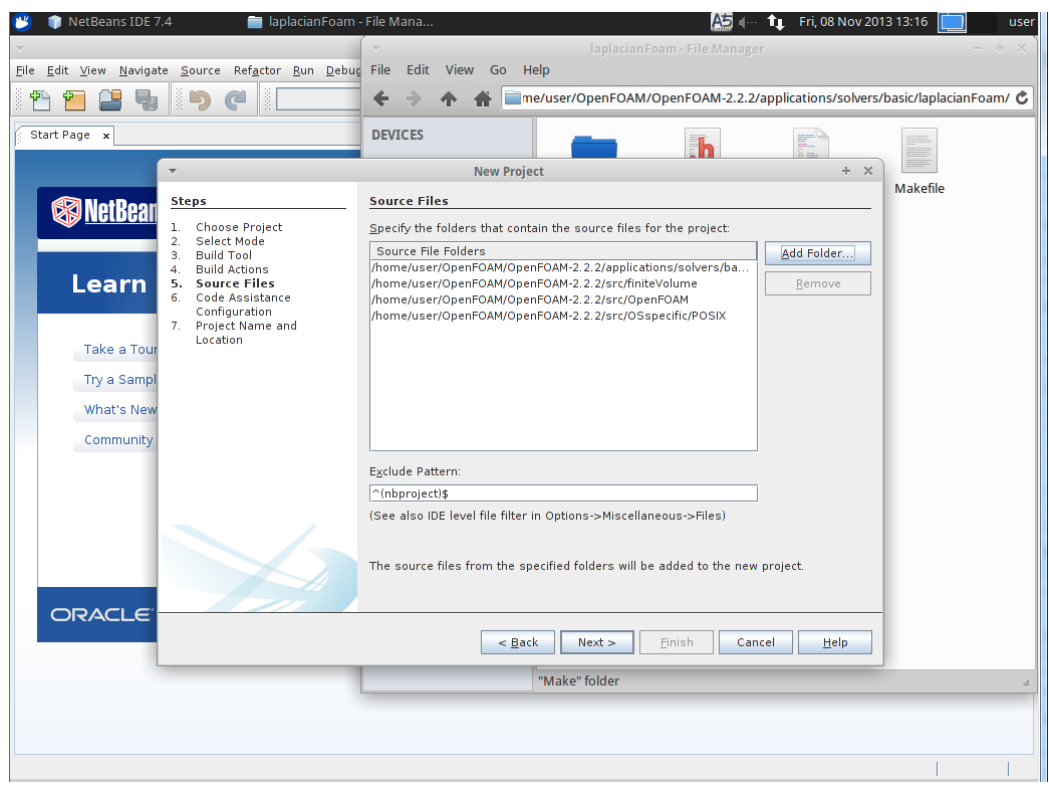

\$HOME/OpenFOAM/OpenFOAM-2.2.2/src/OSspecific/POSIX

Parsing laplacianFoam と画面下部に表示され、ファイルの検索が行われる。

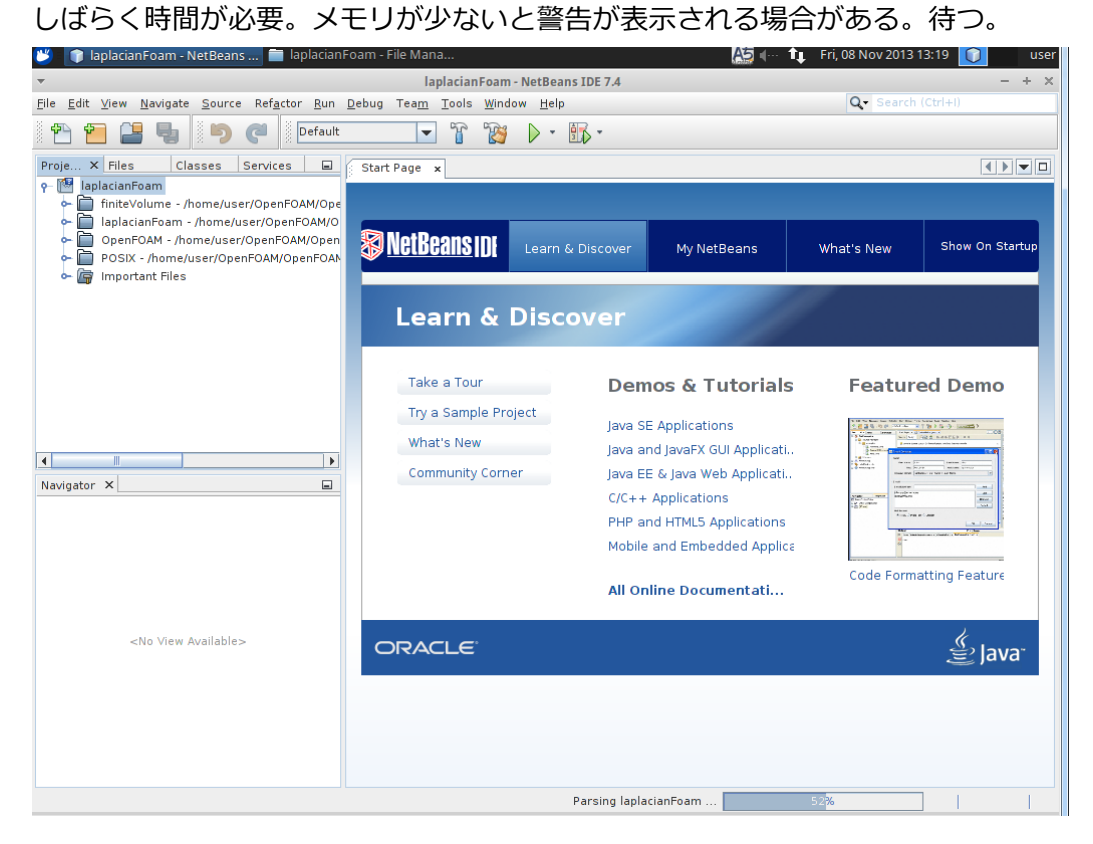